## **KardiaMobile-systemet från AliveCor®**

Bruksanvisning

AliveCor, Inc. 444 Castro Street, Suite 600 Mountain View, CA 94041 USA

www.alivecor.com Tfn: 650-396-8650

AliveCor och Kardia är varumärken och varunamn som tillhör AliveCor, Inc. i USA och andra länder.

**EC REP** Obelis SA BD General Wahis 53 1030, Brussels Belgien

> $\epsilon$ 0123 Tillverkad i Kina

02LB68 Revision 1 | MAY 2019

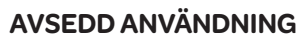

KardiaMobile-systemet är avsett för att spela in, lagra och överföra enkanaliga elektrokardiogram (EKG). KardiaMobile-systemet visar även EKG-signaler och utdata från EKG analys som utförts av AliveCors KardiaAI-plattform, inklusive detektering av närvaron av normal sinusrytm, förmaksflimmer, bradykardi, takykardi och andra (vid förskrivning eller användning under överinseende av sjukvårdspersonal). KardiaMobile-systemet är avsett för användning av sjukvårdspersonal, patienter med kända eller misstänkta hjärtsjukdomar samt hälsomedvetna individer. Enheten har inte testats för och är inte avsedd för pediatrisk användning.

## **ANVÄNDA KARDIAMOBILE**

- 1. Anslut KardiaMobile-modulen till din telefon (valfritt)
- Ta ut KardiaMobile-modulen från förpackningen.

Batteriutrymme (batteri ingår) Framsida Baksida ಗ Sensorer ÷  $\sum_{k=1}^{\infty}$ Sensors (Electrodes) (elektroder) ≡

• Om du vill ansluta KardiaMobilemodulen till telefonen sätter du fästplattan på telefonens baksida.

Kardia Mobile

Fästplatta

• Håll telefonen upprätt (kameran överst) och skjut in KardiaMobilemodulen i fästplattan så att logotypen pekar åt höger ">".

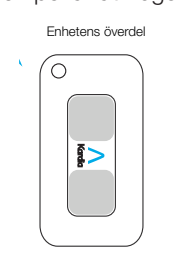

OBS! KardiaMobile-modulen kan användas på upp till 30 cm avstånd från telefonen eller surfplattan. Du kan om du vill fästa den på telefonen.

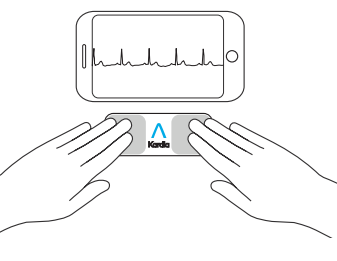

#### 2. Ladda ned Kardia-appen och skapa ett konto

- Ladda ned Kardia-appen på en kompatibel iOS- eller Androidtelefon (www.alivecor.com/ compatibility) från App Store eller Google Play.
- Öppna Kardia-appen och följ instruktionerna på skärmen för att skapa ett konto.

## 3. Spela in ditt första EKG

Använd inte KardiaMobile-systemet när du laddar telefonen.

Utför inte inspelningar medan du kör bil eller under fysisk aktivitet.

Utför inte inspelningar om elektroderna är smutsiga. Rengör dem först.

- Tryck på Kardia-appen på telefonen 4. EKG-analys för att öppna den.
- Vila två eller fler fingrar på KardiaMobile-modulen; den högra handen ska vara i kontakt med sensorn (elektroden) närmast telefonens undersida och den vänstra handen ska vara i kontakt med elektroden närmast telefonens överdel.

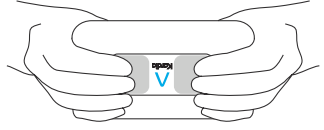

- Vila armarna på ett plant underlag. Rör dig inte och håll fingrarna stilla på elektroderna under 30 sekunder.
- Ditt första EKG skickas för analys (endast USA).

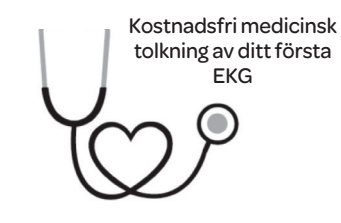

#### Gäller endast USA.

En i USA legitimerad hjärtläkare kommer automatiskt och kostnadsfritt att granska din första inspelning och lämna ett medicinskt utlåtande om ditt EKG inom 24 timmar. På grund av regler utfärdade av läkemedelsverket i USA (FDA) kommer hjärtrytmen för din första inspelning inte att visas på din telefon eller surfplatta och du kan inte spela in ytterligare EKG under tiden som hjärtläkaren förbereder din rapport. När du mottagit e-postmeddelandet med notifieringen om rapporten kan du fritt spela in och visa EKG.

Efterföljande inspelningar:

- Tryck på "Record now" (Spela in nu) på skärmen Standard ECG (Standard-EKG).
- Följ instruktionerna i "Spela in ditt första EKG".
- När EKG-inspelningen är slutförd analyseras den för att avgöra om den är minst 30 sekunder lång, om den är normal, oklassificerad, möjligt förmaksflimmer, takykardi eller bradykardi eller om det är för mycket störningar för att tolkning ska vara möjlig.

Möjligt förmaksflimmer (AF) i EKG utgör endast potentiella resultat. Om du upplever symptom eller är orolig ska du kontakta din läkare.

Resultatet normalt innebär att hjärtrytmen är mellan 50 och 100 slag per minut och att formen, tiden och längden för varje slag anses normalt.

Resultatet bradykardi innebär att hjärtrytmen är mellan 40 och 50 slag per minut och att formen, tiden och längden för varje slag anses normalt.

Resultatet takykardi innebär att hjärtrytmen är mellan 100 och 140 slag per minut och att formen, tiden och längden för varje slag anses normalt.

Meddelandet oklassificerad innebär att inspelningen inte är normal, möjligt förmaksflimmer, takykardi eller bradykardi och att inga störningar detekterades. Ett exempel på ett oklassificerat resultat är när takykardi observeras.

Oläsliga EKG-resultat innebär att inspelningen inte kunde användas för analys. Du kan försöka spela in ett EKG igen.

EKG-rapporter som visas i någon annan förstoring än 100 % kan se förvrängda ut och kan leda till felaktig diagnos.

# **FELSÖKNING**

Om du har problem att använda Kardia-produkter, se felsökningsguiden nedan eller kontakta teknisk support på support@alivecor.com.

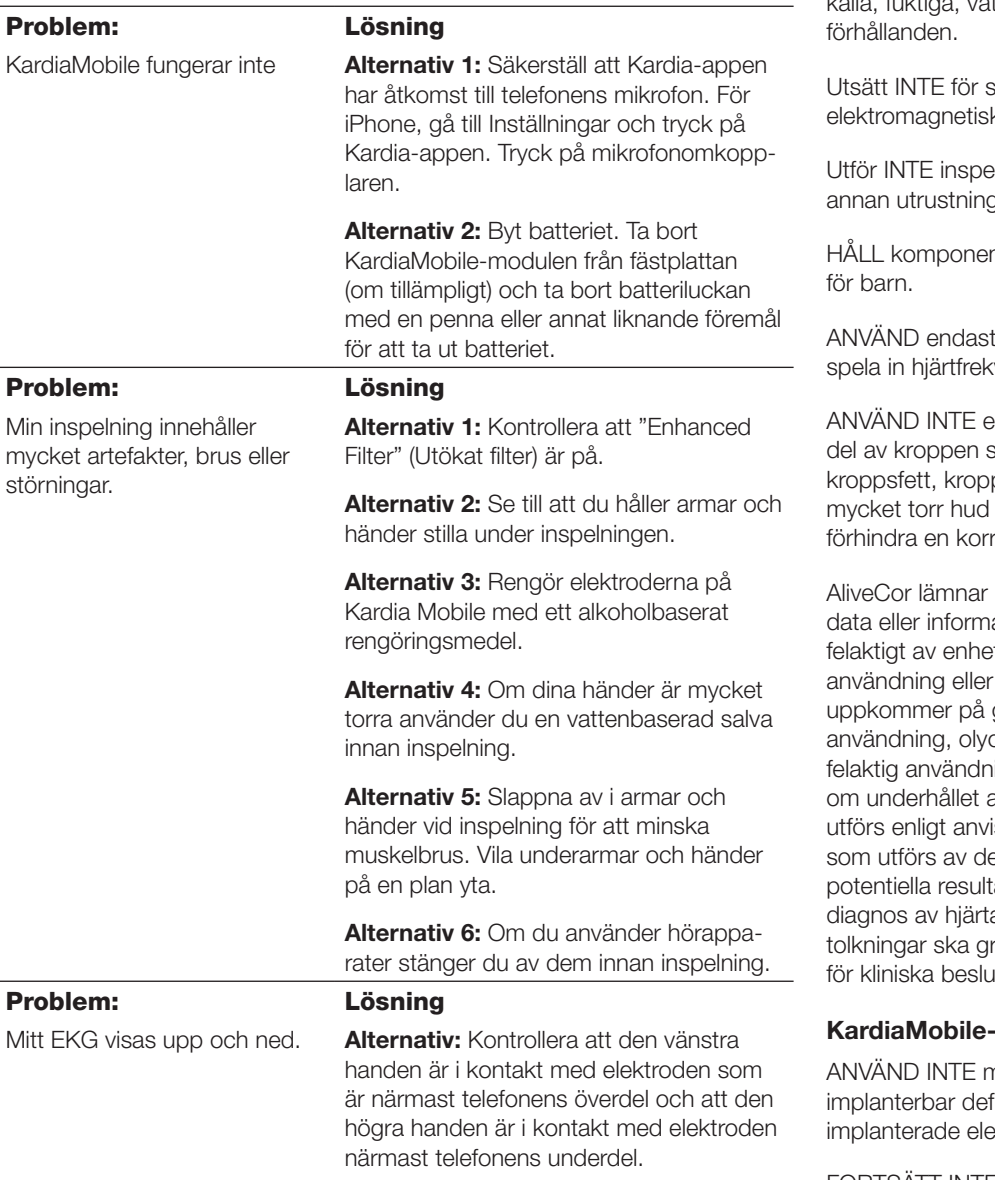

# **FÖRSIKTIGHETSÅTGÄRDER:**

### Allmänt:

Förvara INTE under mycket varma, kalla, fuktiga, våta eller ljusa

starka ka fält.

elningar i närheten av g som avger ultraljud.

nterna utom räckhåll

denna enhet för att vens och hjärtrytm.

elektroden på en som har för mycket psbehåring eller med eftersom det kan rekt inspelning.

inga garantier för ation som registreras eten, eller för felaktig defekter som grund av oaktsam ckor, modifieringar, ing, försumlighet eller av produkten inte isningarna. Tolkningar enna enhet är tat, inte en fullständig ats tillstånd. Alla ranskas av en läkare it.

### **systemet**

ned en pacemaker, fibrillator eller andra ektroniska enheter.

FORTSÄTT INTE användningen utan vidare indikationer från en läkare om huden är irriterad eller inflammerad runt sensorn.

UTSÄTT INTE för fall eller stötar.

ANVÄND INTE för att diagnostisera hjärtrelaterade tillstånd.

BÄR DEN INTE vid magnetisk resonanstomografi (MR), kauterisation och extern defibrillation.

Efter EKG-analys kan appen felaktigt identifiera kammarfladder, bigemini och trigemini som oläsbara. Rådfråga din läkare.

# FÖRSIKTIGHET: AliveCor

garanterar inte att du inte har hjärtrytmrubbningar eller andra sjukdomstillstånd när ett EKG klassificeras som normalt. Du bör informera din läkare om möjliga förändringar i ditt hälsotillstånd.

# **KARDIAMOBILE-MODUL SPECIFIKATIONER**

Batteri: Knappcell Förvaring: Ursprungsförpackning i normal rumstemperatur och fuktighet

# **ELEKTROMAGNETISKA OCH ANDRA STÖRNINGAR**

KardiaMobile-modul har testats och funnits överensstämma med de relevanta kraven i EN60601-1- 2:2007 klass B för elektromagnetisk kompatibilitet (EMC).

# **PRODUKTSYMBOLER**

1

 $10$ 

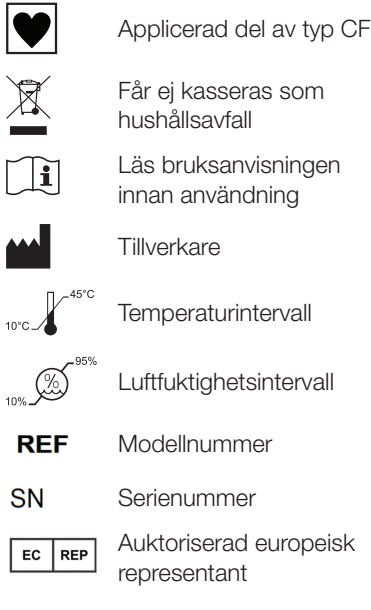

## **YTTERLIGARE INFORMATION**

Detaljerad felsökningsinformation och teknisk information finns på: https://www.alivecor.com//quickstart